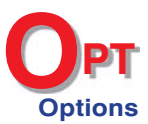

## **Friendship Requests & Disruptive Relationships**

Are there ways in which the timetabling of option groups can affect friendships or bullying behaviour?

To help with friendships, and perhaps with bullying, you can now say in our *Options* software that two students would like to be (or should not be) in the same Group. (ie. you can try to link together, or try to separate, students.) Student Request (for Support)

**Used carefully, this can make a big difference to classroom atmosphere.**

Student To do this, in *Options* go to: Current Pattern ➠ **Student Requests** Requests (or go to Pattern Design ➠ Student Requests).

To add a Request, click on New, then complete the details of the request you want:

Details of Student Requests Student A: Kirsty Moss Choose Student B: Melanie Owen Cho Request: Same Group (mutual) {Select a Request} ame Group (for A)<br>ame Group (for B) **Same Group (mu)**<br>Different Groups Apply Close / Cancel

The following requests are available:

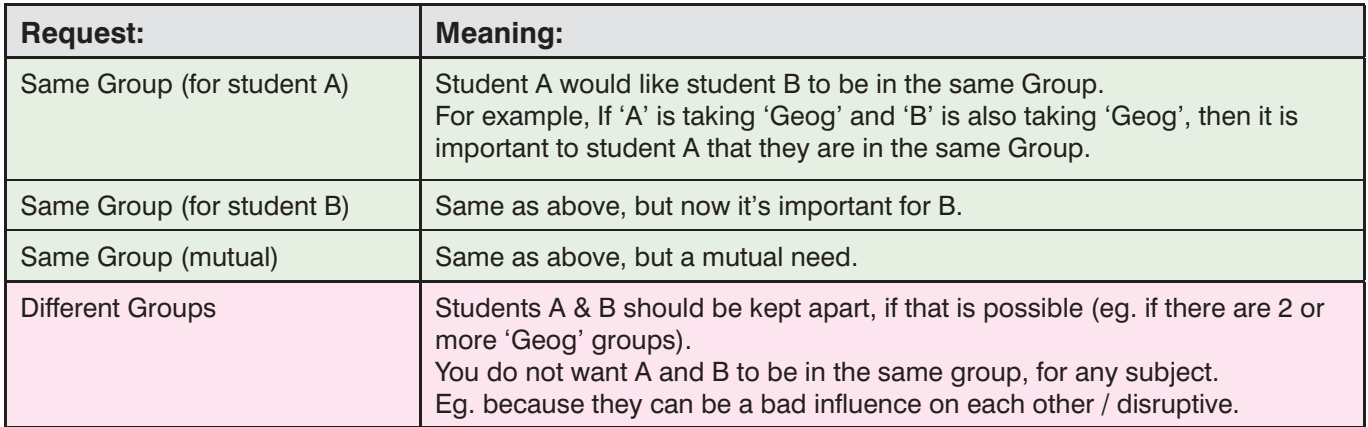

The first three are very similar and the difference is only for the benefit of the Options User, eg. a Counsellor using the Student Inspector Screen when reviewing any problems.

## **Example**

Click on 'Check & Report' – and you will be shown (in this example):

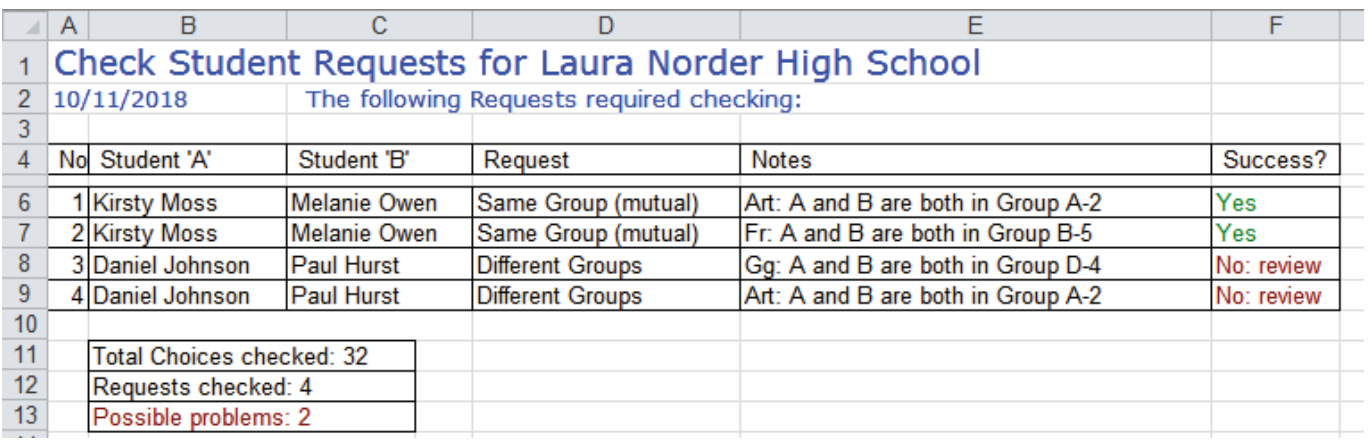

This shows that Kirsty Moss and Melanie Owen are in the same groups for Art and for French, as requested.

But Daniel Johnson and Paul Hurst (who evidently don't work well together) are both in the same groups for Geography & Art. To change these assignments you can try using either the **Shuffle Screen** or the **Student Inspector Screen**. In this example, because there are 2 Art groups and 2 Geography groups, paired-up in the same 2 columns, a simple swap solved both problems, like this:

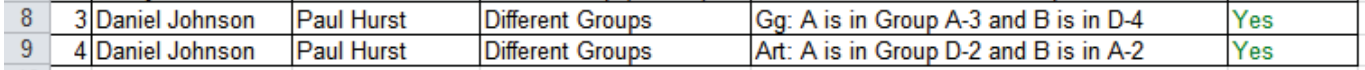